# **KARTOGRAFICKÁ A TOPOGRAFICKÁ TERÉNNÍ PRAXE**  VELKÉ OPATOVICE – MORAVEC

4. – 7. května 2009

#### **Časový harmonogram**

#### *pondělí 4. května*

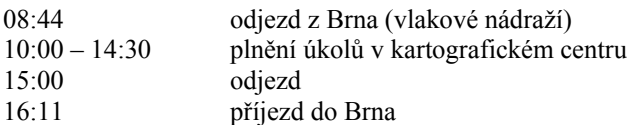

#### *úterý 5. května*

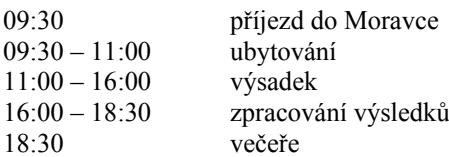

#### *středa 6. května*

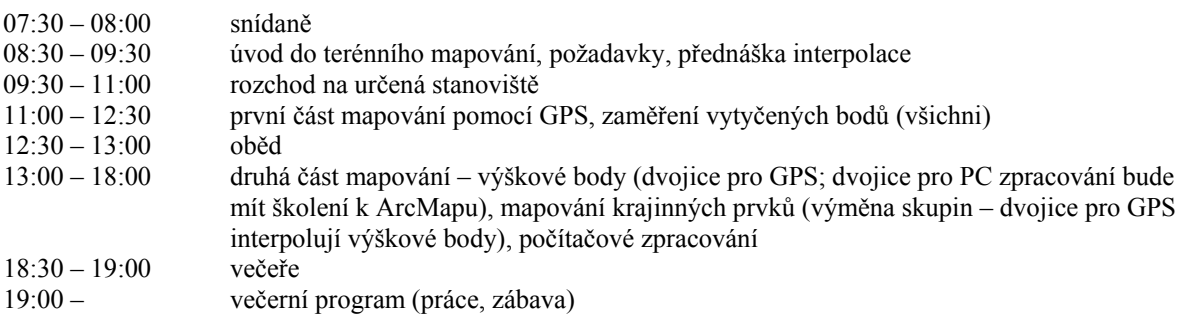

#### *čtvrtek 7. května*

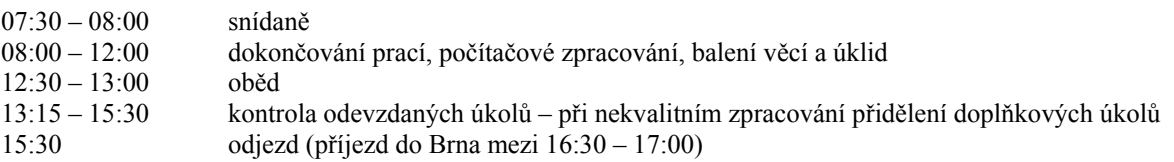

#### **Cíle kartografické a topografické praxe**

- 1. prohloubit si znalosti z historické kartografie
- 2. seznámit se s různými přístupy a metodami kartografické tvorby
- 3. vytvořit pracovní list využitelný pro žáky ZŠ při návštěvě kartografického centra ve Velkých Opatovicích
- 4. naučit se pracovat s přístrojem GPS
- 5. orientovat se v neznámém terénu (s využitím topografické mapy, buzoly, GPS)
- 6. vyhodnotit změnu krajiny při terénním průzkumu
- 7. naučit se určit a zakreslit pochodový úhel trasy pomocí buzoly
- 8. osvojit si základy terénního mapování při tvorbě topografické mapy
- 9. naučit se pomocí metody interpolace vytvářet vrstevnicový podklad mapy
- 10. aplikovat osvojené úkoly v prostředí GIS

#### **Náplň dílčích úkolů**

*I. výsadek*

- pomocí mapy a svých dovedností se v pořádku dostaňte zpět do základního tábora, zorientujte se za pomocí přístroje GPS
- po cestě zakládejte jednotlivé body (změna směru, změna krajinné struktury, významné krajinné prvky)
- řádně je pojmenujte a zaznamenejte do tabulky (název, souřadnice x a y, změna v krajině)
- jednotlivé změny klasifikujte a přiřaďte jim jedinečná čísla (nezbytné pro práci v Janitoru)
- v GPS jednotlivé body průběžně vkládejte do jedné trasy nazvěte ji **vysadek**
- mezi jednotlivými body měřte azimut a zaznamenávejte do tabulky
- během cesty pořizujte fotografický materiál
- na A4 / A3 vytvořte generalizované schéma azimutu jednotlivých bodů trasy, přiložte tabulku bodů *zpracování zadaných úkolů v programu Janitor -- ArcMap*
	- o trasu i s jednotlivými body exportujte z GPS do programu Janitor jako vrstvu typu *shapefile* (nazvěte ji *vysadek.shp*)
		- o v Janitoru si založte nový projekt zobrazte mapový podklad zájmového území a nazvěte jej *vysadek*
		- o přidejte vrstvu **vysadek.shp**
		- o vytvořte novou vrstvu shapefile typu linie a pojmenujte ji *vysadek\_zmena\_krajiny.shp*, v atributové tabulce přidejte nový sloupec s názvem krajina, do kterého bude zapisovat jednotlivé kategorie změny krajiny během trasy výsadku
		- o na základě podkladu vrstvy *vysadek.shp* vytvořte (editujte) jedinečné linie v této vrstvě a do sloupce krajina zapište jejich kategorii změny, využijte nastavení přichytávání linií

#### *práce v ArcMapu*

- o vytvořte nový projekt zobrazte podkladová data zobrazte data z výsadku
- o k liniím z výsadku vytvořte na základě kategorizace změn v krajině znakový klíč a aplikujte ho
- o sestavte výslednou mapu i s nadstavbovými kompozičními prvky, uložte jako jpg a vytiskněte

### *II. terénní mapování*

- proveďte průzkum určeného území
- zjistěte polohu a nadmořskou výšku 4 základních bodů (označené fáborky) vymezujících vaše území
- navrhněte rozmístění 50 80 bodů, které budou tvořit nezbytný základ pro interpolaci vrstevnic, a zjistěte jejich polohu a nadmořskou výšku
- všechny body si zaznamenejte také do přiložené tabulky, u liniových a polygonových prvků využijte v GPS možnosti vkládání bodů do tras
- sestavte výčet a zaznačte do černobílé kopie mapy krajinné prvky, které budete mapovat, jedná se o:
	- o souvislé lesní porosty, alej, osamocené stromy
		- o mokřady
	- o vodní toky
	- o cesty
	- o mýtiny
	- o travnaté porosty
	- o elektrické vedení
	- o křoviny
	- o ornou půdu
	- o hráz rybníka (je-li součástí území)
- na papír formátu A2 si vyznačte zjednodušenou zeměpisnou síť
- do zeměpisné sítě dále zaneste výškové body i s jejich hodnotami
- interpolujte a vyneste vrstevnice se základním intervalem vrstevnic 1m
- do připraveného mapového pole proveďte čistokresbu vrstevnic a zaneste zjištěné krajinné prvky, dotvořte kompletní mapu se všemi náležitostmi (název – TOPOGRAFICKÁ MAPA OKOLÍ MORAVCE, mapové pole, legendu, měřítko, tiráž)
- zpracování mapy v programu Janitor a ArcMap
	- o jako podklad využijte pomocná data
	- o přeneste data z GPS do formátu shapefile
	- o založte nové shapefily proveďte editaci bodů, linií a ploch

## *práce v ArcMapu*

- o zobrazte podkladová data a data editovaná v Janitoru
- o podle návodu proveďte na základě zjištěných nadmořských výšek bodů interpolaci vrstevnic
- o zobrazte zmapované krajinné prvky, vytvořte znakový klíč
- o vytvořte mapu, uložte ji ve formátu jpg a vložte do odevzdávárny prací, vytiskněte ji a odevzdejte ke kontrole

# **ODEVZDÁNÍ PRACÍ**

*1. během praxe na Moravci*

- úkoly 1 4 z kartografického centra ve Velkých Opatovicích (ve wordu)
- schéma trasy formátu A3/A4 založené na pochodovém úhlu (azimutu)
- mapa formátu A2 topografického podkladu s mapovanými krajinnými prvky

*2. do 10. května 2009*

- mapa krajinné struktury během trasy výsadku (digitální i analogová)
- mapa terénního mapování na Moravci (digitální i analogová)

#### **Potřebné vybavení**

#### *studenti si zajistí sami*

psací potřeby, pastelky (více barev), pravítko (50 cm a trojúhelník), křivítko, úhloměr, ořezávátko, lepidlo, papíry A2, A3, A4 (kancelářské + výkresy), pauzák, tubus, notebook, mapa 1:50 000 (Edice klubu českých turistů č. 84 – Velkomeziříčsko), baterie do GPS (nejlépe nabíjející, minimálně 6 ks), fotoaparát, buzolu, šátek

#### *bude k dispozici*

GPS + propojovací kabely, data + OpenSource programy, černobílé kopie mapy, tabulky pro záznam bodů, zadání úkolů